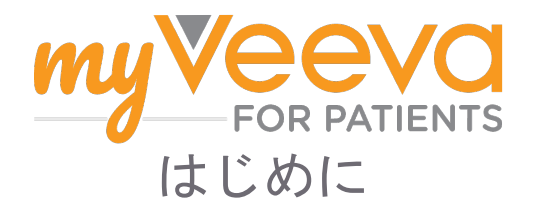

# こんにちは

臨床試験に参加している場合は、いくつかのアクティビティを完了する必要があります。この治験 では、MyVeeva for Patientsアプリを使用して完了していただきます。これらのアクティビティに は以下が含まれます。

- 同意書への署名
- 調査への回答
- 今後の来院の閲覧とビデオ来院への参加

収集した情報はすべて機密情報として扱われ、治験チームのみが閲覧できます。

また、アプリを24時間365日使用して、今後の来院や完了したタスクを追跡することもできます。

## To Do(やるべきこと)

治験アクティビティの管理は大変なので、やるべきことは一か所にまとめてありま す。To Doタブには3つのセクションがあります:

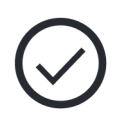

- 今日: 今日完了できる、または今日が期限のすべてのフォーム、調査、来院。このセクシ ョンには、「必要に応じて任意で実施する」調査も記載されています。
- 明日: 明日完了が必要なすべてのフォーム、調査、来院。
- 今後の来院: 今後のビデオ来院または対面による来院

既に完了した内容を確認するには、完了済みの表示を選択します。

やるべきことを選択できない?

やるべきことを選択できない場合は、まだそれを利用できない場合があります。タイトルの 下の日付と時刻を見て、いつ利用できるかを確認してください。

### 通知

電子メールアドレスをお知らせいただいた場合、やるべきことの実施時期と実施期限を電 子メールで通知いたします。

#### スマートフォンまたはタブレットで?

プッシュ通知をオンにすることをお勧めします。そうすれば、やるべきことの実施期限をデバイス から確認することができます。

通知をオンにする方法:

- 1. アカウントタブを開きます
- 2. 設定を選択します。
- 3. 通知の横にある開くアイコン<sup>07</sup> を選択します。
- 4. プッシュ通知をオンにします。 デバイスの設定を使用します。

# 同意書に署名する

治験に参加する前に、少なくとも1つの同 意書に署名する必要があります。

治験チームが電子的にフォームを作成した 場合は、このアプリを使用して署名することができ ます。署名方法:

- 1. To Doタブを開きます  $\oslash$ .
- 2. フォームを選択します.
	- ロックされたフォーム?

文書を確認することができますが、ま だ署名するためのアクセス権がないこ とを意味します。まず他の文書に署名 する必要があるか、署名できる時に治験 チームがコードをお伝えします。

3. フォームを読みます。

質問がありますか?

ヘッダーにあるその他のオプション\*\*ボ タンを選択し、治験に関するサポートを 求める ••• を選択して、治験チームに サポートを求めることができます。

- **NO**
- 4. フ コ ォームに署名します。 以下の方法の いずれかでフォームに署名することができま す。
	- 署名欄をクリックまたはタップして署名し ます。
	- 署名欄に署名し、\*\*適用\*\*を選択します。
- 5. \*署名欄をクリックまたはタップして署名しま す。
- 6. \*\*フォームを治験チームに送信します。\*\*送 信\*\*を選択します。

### ビデオ来院に参加する

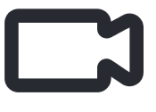

治験チームがあなたのためにビデオ来 院を予定している場合、治験チームの

オフィスではなく、ご自分のデバイスから来院に参 加することができます。

ビデオ来院が予定されている場合は、以下の方法で 参加できます。

- 1. 参加したいビデオ来院を選択します。 $\heartsuit$ .
- 2. 参加したいビデオ来院を選択します。
- 3. ミーティングに参加するを選択します。

# 調査に回答する

治験の一環として、生活の質や健康状態 について質問されることがあります。こ のアプリでは、どこからでもこれらの調 査に回答できます。あなたの回答は機密 情報であり、治験チームのみが閲覧できます。

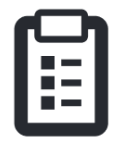

新しい調査に回答する必要がある場合、電子メール またはアプリで通知を受け取ります。

調査への回答方法:

- 1. To Doタブを開きます  $\oslash$
- 2. 調査を選択します。
- 3. OKを選択します。 調査が開きます。
- 4. 調査の質問に回答します。 上へスクロールし て、すでに回答した質問を表示できます。
- 5. 送信を選択します。 あなたの回答は治験チー ムに送信されます。

大規模な調査については、期限前に開始した場合 は、一度中断し、後で戻って期限までに完了するこ とができます。

調査を回答中に一度中断した場合には、後で戻った ときにTo Doタブから再び調査にアクセスできます。 調査には再開と記載されています。調査を選択する と、中断した場所から続行します。

## サポートが必要ですか?

質問があっても心配しないでください。 いつでも治験チームにサポートを求める ことができます。

治験タブにおける\*\*治験に関するヘルプを求める\*\* ボタン 9 を選択します 日.

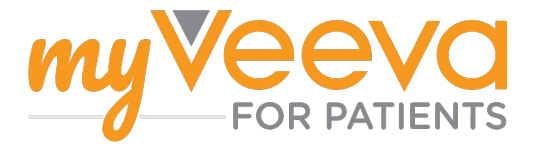